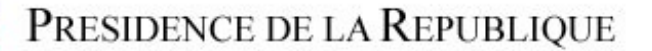

## **Empfangzimmer der Adjutanten**

Sie können sich per Mausklick oder mit den Pfeiltasten Ihrer Tastatur (rechts, links, oben, unten) im Fenster fortbewegen.

\* Vergrößern: Taste Shift/Maj; verkleinern : Taste Ctrl bei gleichzeitigem Klick auf das Fenster.

\* Achtung : das Herunterladen der Datei muss abgeschlossen sein ehe das Bild verändert werden kann. (Warten Sie bis das Bild sich bewegt).

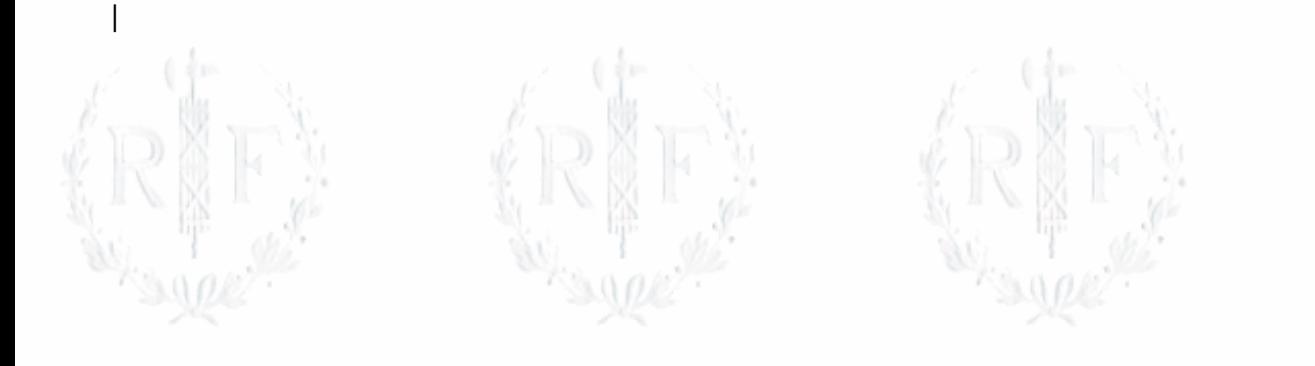

|

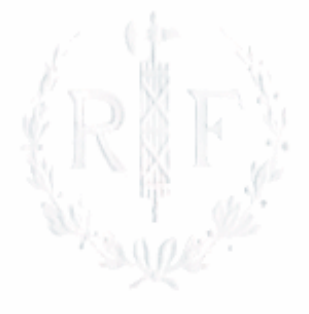

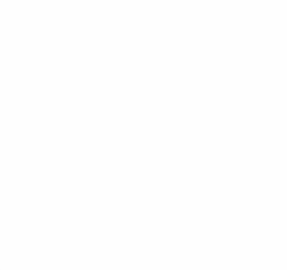

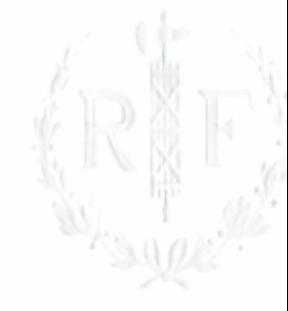